## **Registro de los certificados de la ACCV** iPad, iPhone o iPod touch

A continuación se describen los pasos a realizar para instalar los certificados digitales de la cadena de certificación de la Agencia de Tecnología y Certificación Electrónica, ACCV, en dispositivos iPad, iPhone o iPod touch (iOS 11).

La instalación de la cadena de certificación es imprescindible para el correcto funcionamiento de sus certificados sobre aplicaciones como Safari, que emplean la arquitectura nativa de Apple.

Los pasos a seguir son los siguientes:

1. Abra el navegador web **Safari**, y descargue el certificado de nuestra autoridad raíz **ACCVRAIZ1** accediendo al siguiente enlace:

<http://www.accv.es/fileadmin/Archivos/certificados/ACCVRAIZ1.crt>

2. Su dispositivo le pedirá confirmación para acceder al perfil. Pulse **Permitir** para continuar.

3. Se le abrirá la siguiente pantalla donde deberá

confiar en el certificado de **ACCVRAIZ1**.

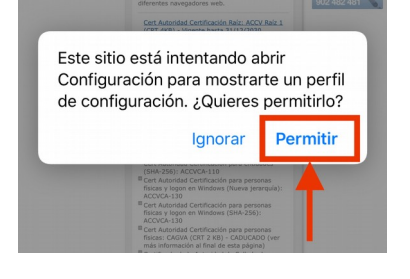

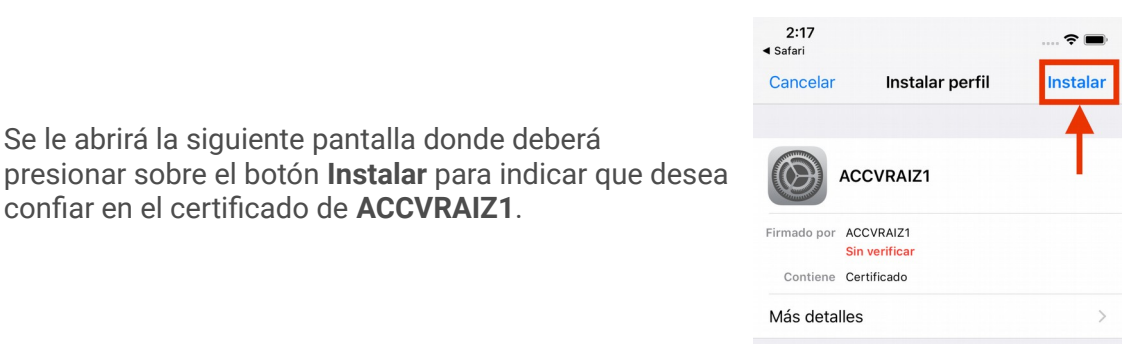

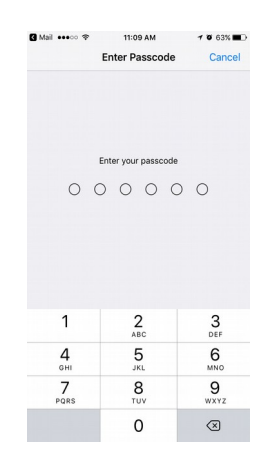

4. **SÓLO SI** su dispositivo tiene definido un **código** de protección, en este momento deberá introducirlo.

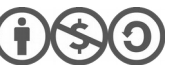

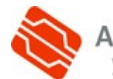

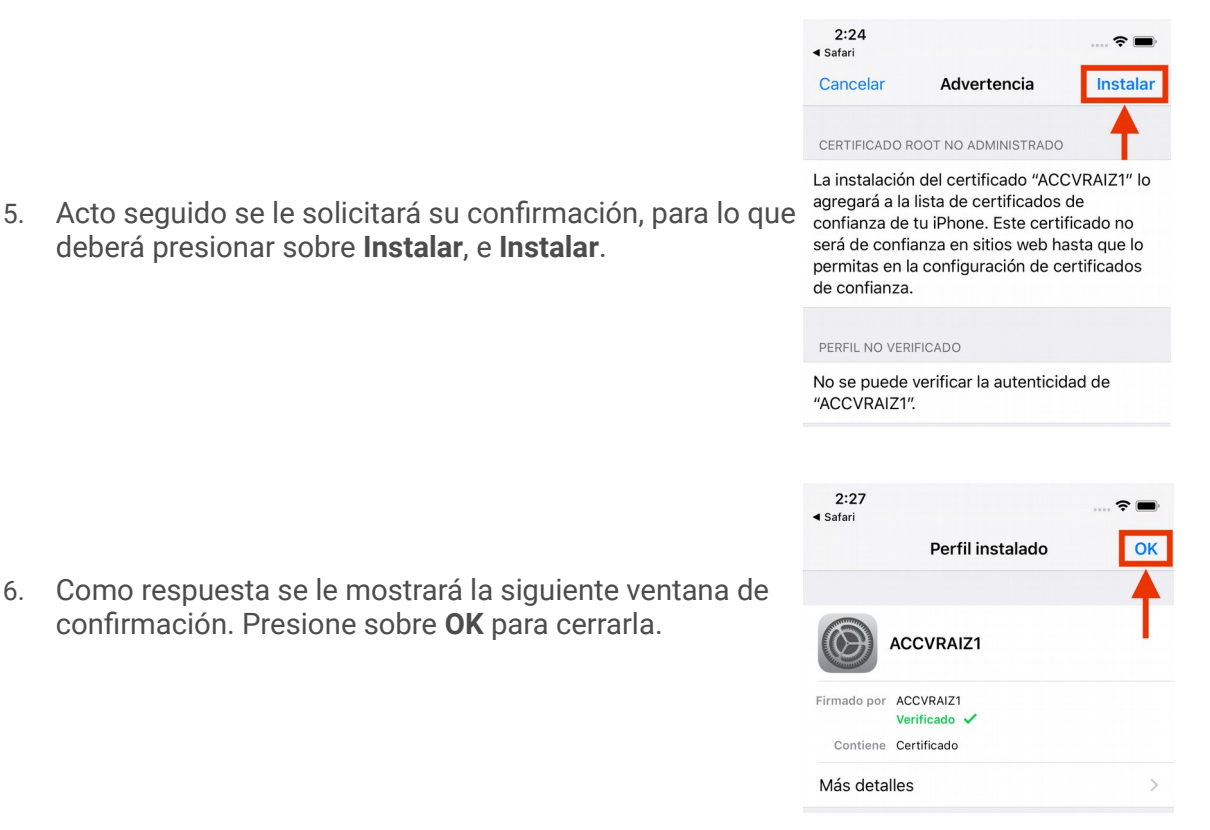

- 7. Repita esta operación para los certificados de **ACCVCA-120** y **ACCVCA-110**. <http://www.accv.es/fileadmin/Archivos/certificados/ACCVCA120SHA2.cacert.crt> <http://www.accv.es/fileadmin/Archivos/certificados/ACCVCA110SHA2.cacert.crt>
- 8. A continuación, vaya al menú **Ajustes** (*Settings*)> **General** > **Información** (*About*) > **Config. Certificados de confianza** (*Certificate Trust Settings*). Active la opción de confiar en el certificado de **ACCVRAIZ1**, si no está ya activa.
- 9. Compruebe que ha registrado correctamente los certificados anteriores verificando que figuran en **Ajustes** (*Settings*)> **General** > **Perfiles** (*Profiles*).

Si no aparece la opción *Perfiles* es que no hay ningún certificado instalado.

Al acceder se abrirá el almacén de certificados con el listado de los certificados instalados en el dispositivo, tanto los certificados raíz descargados, como los certificados personales.

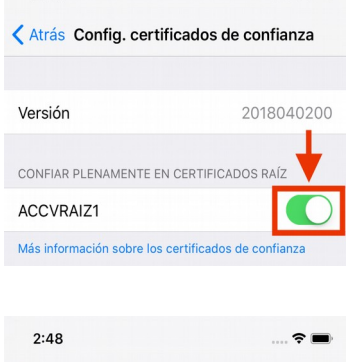

 $2:35$ 

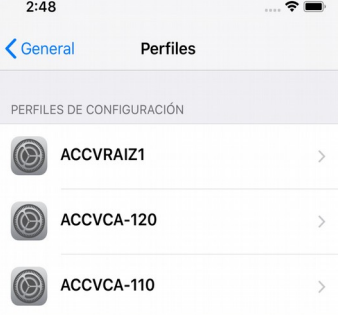

## **CONTACTE CON NOSOTROS**

En caso de duda puede contactar con la ACCV a través del formulario web de consulta en <http://www.accv.es/contacto/> o a través del número **963 866 014**.

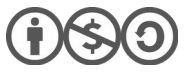

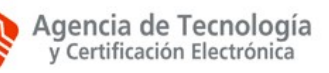